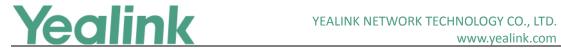

# **Yealink Teams HD IP Phones Release Notes of Version 15**

## **Table of Contents**

| Yealink Teams HD IP Phones Release Notes of Version 15 |                       |   |
|--------------------------------------------------------|-----------------------|---|
|                                                        |                       | 2 |
| 1.                                                     | Introduction          | 2 |
|                                                        | Feature List          |   |
| 3.                                                     | Optimization          | 3 |
|                                                        | Bug Fixes             |   |
|                                                        | Features Descriptions |   |

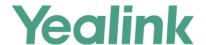

# Yealink Teams HD IP Phones Release Notes of Version x.15.0.20

#### 1. Introduction

Firmware Version:

T58A: 58.15.0.20

T56A: 58.15.0.20

CP960: 73.15.0.20

• Teams Version: 1449/1.0.94.2018121201

Partner APP Version:

T56A/T58A: 1.15.0.19010320

CP960: 1.15.0.19010418

Applicable Models: T58A, T56A, CP960

• Release Date: Jan 7<sup>th</sup>, 2019.

#### 2. Feature List

- 1. Calling
  - (1) Incoming/Outgoing P2P calls
  - (2) In-call controls via UI
  - (3) Call hold/Call mute/Call transfer/Call forward
  - (4) Second forwarded if unanswered
  - (5) PSTN calls
  - (6) Synchronized call logs
  - (7) Visual Voicemail
- 2. Calendar and Presence
  - (1) Presence Integration, Presence status control
  - (2) Exchange Calendar Integration
  - (3) Contact Picture Integration
  - (4) Corporate Directory Access
- 3. Meetings
  - (1) One-click Join for Meetings
  - (2) Join Skype for Business meetings
  - (3) Meeting Call controls (Mute/unmute, hold/resume, hang up, add/remove participant)

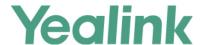

- (4) Meeting Details
- (5) Schedule Teams meeting
- (6) Join Skype for Business meeting
- 4. Phone Features
  - (1) Personal/shared mode
  - (2) Sign in with user credentials
  - (3) Phone lock/unlock
  - (4) Screensaver
  - (5) Power Saving
  - (6) Supports USB Headset (Only applicable to T56A/T58A)
  - (7) Supports Bluetooth Headset (Only applicable to T58A)

# 3. Optimization

None

## 4. Bug Fixes

None

### 5. Features Descriptions

#### 1. Personal/shared mode

**Description:** After successful sign-in, the user can choose whether the device will be used for personal use or in a shared conference room.

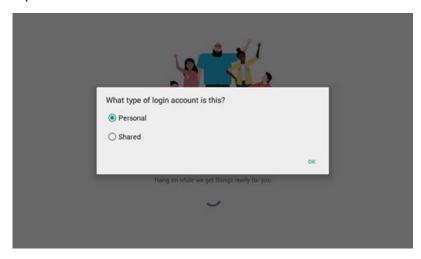

The Teams phone experience is optimized based on the user's selection.

#### **Personal mode**

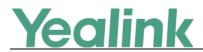

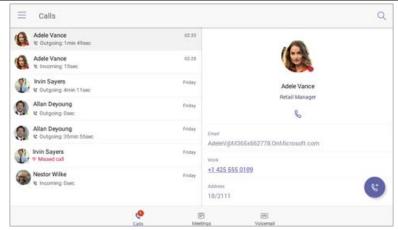

#### **Shared mode**

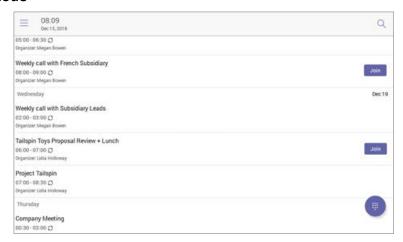

#### 2. Calling experience

**Description:** The Microsoft Teams user can lift the handset or press the **Speaker** button to launch the dial pad on the calling screen. Alternatively, the user can use the hardware buttons (if available) to dial out a number.

#### On-screen dial pad

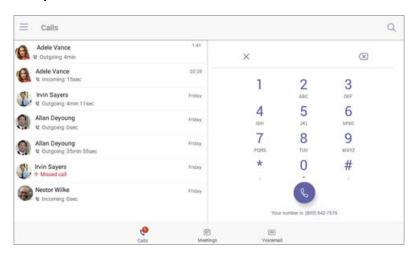

#### **Calling screen**

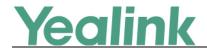

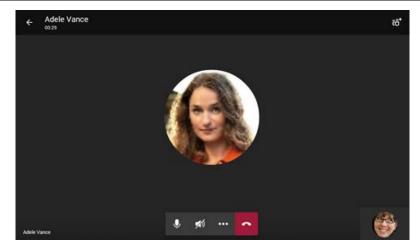

#### 3. Meeting experience

**Description:** The Microsoft Teams user can navigate to the meetings tab to view their meetings and use the **Join** button to join their Teams meetings.

#### **Calendar view**

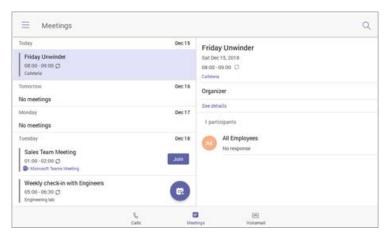

#### Meeting join view

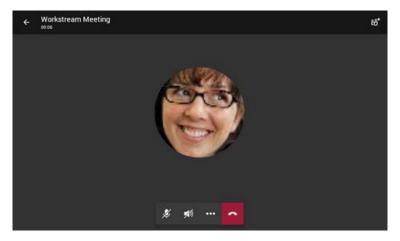

#### 4. Voicemail

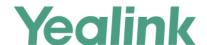

**Description:** The Microsoft Teams user can access their voicemail when they navigate to the **Voicemail** tab.

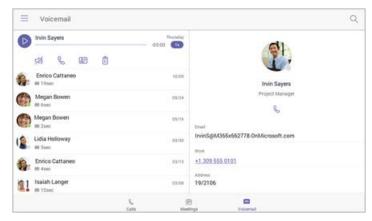

#### 5. Bluetooth

**Description:** On your phone, navigate to **Settings** -> **Device Settings** to activate the Bluetooth mode. After that, you can pair and connect the Bluetooth headset to your phone (For the compatible Bluetooth headset, please refer to *Tested headset list compatible with Yealink IP Phone*). Bluetooth feature is only available for T58A Teams phone and now it is not supported PC connection and playing music via Bluetooth.

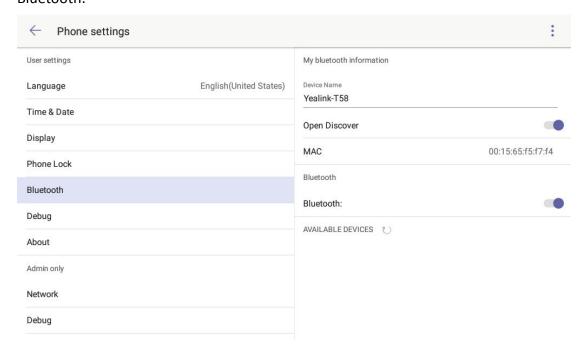

#### 6. Phone Lock

**Description:** After the phone is registered with the account, you can navigate to **Settings** -> **Device Settings** to configure the phone lock feature. If you do not sign into the phone with the account, this feature is not available.

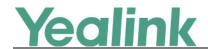

# YEALINK NETWORK TECHNOLOGY CO., LTD. www.yealink.com

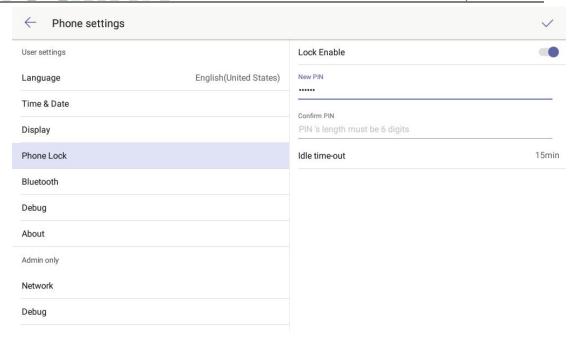